# **Chapitre 3 Utiliser les fonctions PHP**

## **1. Préambule**

L'objectif de ce chapitre est de présenter les fonctions les plus utiles dans le cadre du développement d'un site web.

PHP propose de nombreuses fonctions ; la description de chaque fonction est accessible en ligne sur le site www.php.net.

#### $\bullet$  Version 8

Depuis la **version 8**, il est possible de passer des paramètres à une fonction en utilisant le nom du paramètre au lieu de sa position. Cette fonctionnalité est présentée dans le chapitre Écrire des fonctions et des classes PHP, mais elle peut être utilisée pour les fonctions natives du langage PHP, et donc pour les fonctions présentées dans ce chapitre. Par contre, dans ce chapitre, les noms réels des paramètres des fonctions ne sont pas présentés (ils sont traduits) ; pour les connaître, consultez la documentation en ligne des fonctions.

Depuis la **version 8.1**, passer la valeur NULL à un paramètre qui n'est pas explicitement optionnel est déprécié et génère donc une alerte de niveau E\_DEPRECATED.

```
<?php
$x = null;\beta n = \text{strlen}(\beta x);?>
```
**PHP 8**

Développez un site web dynamique et interactif

Résultat

**Deprecated**: strlen(): Passing null to parameter #1 (\$string) of type string is deprecated in **/app/scripts/index.php** on line **3**

## **2. Manipuler les constantes, les variables et les types de données**

## **2.1 Constantes**

PHP propose un certain nombre de fonctions utiles sur les constantes :

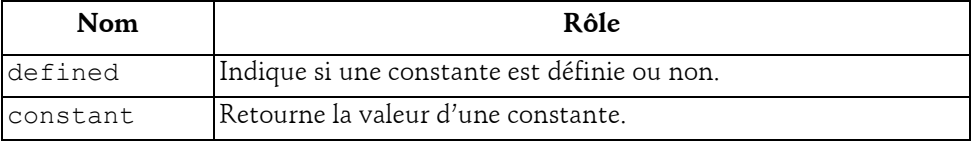

#### **defined**

La fonction defined permet de savoir si une constante est définie ou non.

#### Syntaxe

*booléen* defined(*chaîne* nom)

nom Nom de la constante.

La fonction defined retourne TRUE si la constante est définie et FALSE dans le cas contraire.

```
<?php
// Tester si la constante CONSTANTE est définie.
$ok = defined('CONSTANTE');
if ($ok) {
  echo 'CONSTANTE est définie. < br />';
} else {
  echo 'CONSTANTE n\'est pas définie. < br />';
};
// Définir la constante CONSTANTE
define('CONSTANTE','valeur de CONSTANTE');
// Tester si la constante CONSTANTE est définie.
$ok = defined('CONSTANTE');
if ($ok) {
  echo 'CONSTANTE est définie. < br />';
} else {
  echo 'CONSTANTE n\'est pas définie. < br />';
};
?>
```
## **Utiliser les fonctions PHP** 103

#### Chapitre 3

#### Résultat

CONSTANTE n'est pas définie. CONSTANTE est définie.

#### **constant**

La fonction constant retourne la valeur d'une constante dont le nom est passé en paramètre.

#### Syntaxe

*mixte* constant(*chaîne* nom)

Avec :

nom Nom de la constante.

Cette fonction est pratique pour récupérer la valeur d'une constante dont le nom n'est pas connu a priori.

#### Exemple

```
<?php
// définir le nom de la constante dans une variable
$nomConstante = 'AUTRE CONSTANTE';
// définir la valeur de la constante
define($nomConstante,'valeur de AUTRE CONSTANTE');
// afficher la valeur de la constante
echo $nomConstante,' = ',constant($nomConstante);
?>
```
#### Résultat

AUTRE CONSTANTE = valeur de AUTRE CONSTANTE

D'autres fonctions permettent de connaître le type d'une constante (cf. section Manipuler les constantes, les variables et les types de données - Types de données).

## **2.2 Variables**

PHP propose un certain nombre de fonctions utiles sur les variables :

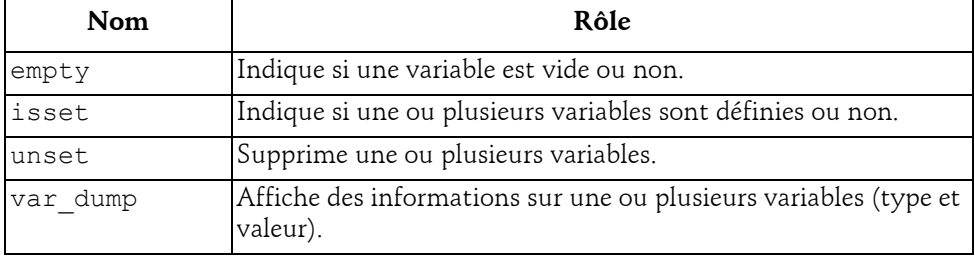

## **PHP 8**

Développez un site web dynamique et interactif

#### **empty**

La fonction empty permet de tester si une variable est vide ou non.

#### Syntaxe

*booléen* empty(*mixte* variable)

variable Variable à tester.

empty retourne TRUE si la variable est vide et FALSE dans le cas contraire.

Une variable est considérée comme vide si elle n'a pas été affectée ou si elle contient une chaîne vide (""), une chaîne égale à 0 ("0"), un 0, NULL, FALSE ou un tableau vide. La fonction empty peut aussi être utilisée pour tester si une expression est vide ou non.

```
<?php
// Test d'une variable non initialisée.
$est vide = empty($variable);
echo '$variable non initialisé<br />';
if ($est_vide) {
  echo '=> $variable est vide. <br />';
} else {
  echo '=> $variable n\'est pas vide.<br />';
}
// Test d'une variable contenant une chaîne vide.
Svariable = ''':$est vide = empty($variable);
echo '$variable = \backslash'\backslash'<br />';
if ($est_vide) {
 echo '=> $variable est vide. <br />';
} else {
  echo '=> $variable n\'est pas vide.<br />';
}
// Test d'une variable contenant une chaîne égale à 0.
$variable = '0';$est vide = empty($variable);
echo '$variable = \'',$variable,'\'<br />';
if ($est_vide) {
  echo '=> $variable est vide. <br />';
} else {
  echo '=> $variable n\'est pas vide.<br />';
}
// Test d'une variable contenant 0.
Svariable = 0:
$est vide = empty($variable);
echo '$variable = ',$variable,'<br />';
```
## **Utiliser les fonctions PHP**

```
Chapitre 3
```

```
if ($est_vide) {
 echo '=> $variable est vide. <br />';
} else {
 echo '=> $variable n\'est pas vide. \frac{\text{br}}{\text{}} />';
}
// Test d'une variable contenant une chaîne non vide.
Svariable = 'x':$est vide = empty($variable);
echo '$variable = \'',$variable,'\'<br />';
if ($est_vide) {
 echo '=> $variable est vide. <br />';
} else {
 echo '=> $variable n\'est pas vide.<br />';
}
?>
```
#### Résultat

```
$variable non initialisé
=> $variable est vide.
$variable = ''
=> $variable est vide.
\$variable = '0'=> $variable est vide.
\$variable = 0=> $variable est vide.
Svariable = 'x'=> $variable n'est pas vide.
```
#### **isset**

La fonction isset permet de tester si une ou plusieurs variables sont définies ou non.

#### Syntaxe

```
booléen isset(mixte variable[, ...])
```
variable Variable à tester (éventuellement plusieurs, séparées par une virgule).

isset retourne TRUE si la variable est définie et FALSE dans le cas contraire.

Si plusieurs paramètres sont fournis, la fonction retourne TRUE uniquement si toutes les variables sont définies.

Une variable est considérée comme non définie si elle n'a pas été affectée ou si elle contient NULL. À la différence de la fonction empty, une variable qui contient une chaîne vide (""), une chaîne égale à 0 ("0"), un 0, un FALSE ou un tableau vide, n'est pas considérée comme non définie.

## **PHP 8**

Développez un site web dynamique et interactif

```
<?php
// Test d'une variable non initialisée.
$est définie = isset($variable);
echo '$variable non initialisé<br />';
if ($est_définie) {
  echo '=> $variable est définie.<br />';
} else {
  echo '=> $variable n\'est pas définie.<br />';
}
// Test d'une variable contenant une chaîne vide.
\$variable = '':$est définie = isset($variable);
echo '$variable = \backslash'\backslash'\langlebr />';
if ($est_définie) {
  echo '=> $variable est définie.<br />';
} else {
  echo '=> $variable n\'est pas définie.<br />';
}
// Test d'une variable contenant une chaîne égale à 0.
$variable = '0';$est_définie = isset($variable);
echo '$variable = \'',$variable,'\'<br />';
if ($est_définie) {
 echo '=> $variable est définie.<br />';
} else {
  echo '=> $variable n\'est pas définie.<br />';
}
// Test d'une variable contenant 0.
$variable = 0;$est_définie = isset($variable);
echo '$variable = ',$variable,'<br />';
if ($est_définie) {
  echo '=> $variable est définie.<br />';
} else {
  echo '=> $variable n\'est pas définie.<br />';
}
// Test d'une variable contenant une chaîne non vide.
$variable = 'x';$est définie = isset($variable);
echo '$variable = \'',$variable,'\'<br />';
if ($est_définie) {
  echo '=> $variable est définie.<br />';
} else {
  echo '=> $variable n\'est pas définie. \frac{y}{z} />';
}
?>
```
### Utiliser les fonctions PHP\_

Chapitre 3

#### Résultat

```
$variable non initialisé
=> $variable n'est pas définie.
$variable = ''
=> $variable est définie.
$variable = '0'
=> $variable est définie.
Svariable = 0=> $variable est définie.
Svariable = 'x'=> $variable est définie.
```
#### **unset**

La fonction unset permet de supprimer une ou plusieurs variables.

#### Syntaxe

unset(*mixte* variable[, ...])

variable Variable à supprimer (éventuellement plusieurs, séparées par une virgule).

Après suppression, la variable se trouve dans le même état que si elle n'avait jamais été affectée. L'utilisation de la fonction isset sur une variable supprimée retourne FALSE notamment.

```
<?php
// Définir une variable.
$variable = 1;// Afficher la variable et tester si elle est définie.
$est_définie = isset($variable);
echo '$variable = ',$variable,'<br />';
if ($est_définie) {
 echo '=> $variable est définie.<br />';
} else {
  echo '=> $variable n\'est pas définie.<br />';
}
// Supprimer la variable.
unset($variable);
// Afficher la variable et tester si elle est définie.
$est_définie = isset($variable);
echo '$variable = ',$variable??'','<br \left\langle \right\rangle';
if ($est_définie) {
 echo '=> $variable est définie.<br />';
} else {
   echo '=> $variable n\'est pas définie.<br />';
}
?>
```
# 108

## **PHP 8**

Développez un site web dynamique et interactif

#### Résultat

```
$variable = 1=> $variable est définie.
$variable ==> $variable n'est pas définie.
```
#### **Remarque**

*Affecter un 0 ou une chaîne vide à une variable ne la supprime pas.*

#### **var\_dump**

La fonction var dump affiche des informations sur une ou plusieurs variables (type et contenu).

#### Syntaxe

var\_dump(*mixte* variable[, ...])

variable Variable à afficher (éventuellement plusieurs, séparées par une virgule).

La fonction var dump est surtout intéressante lors des phases de mise au point.

```
<?php
// afficher les informations sur une variable non initialisée
$variable = NULL; 
var dump($variable);
// initialiser la variable avec un nombre entier
\$variable = 10;
// afficher les informations sur la variable
echo '<br />';
var dump($variable);
// modifier la valeur (et le type) de la variable
$variable = 3.14; // nombre décimal
// afficher les informations sur la variable
echo '<br />';
var dump($variable);
// modifier la valeur (et le type) de la variable
$variable = 'abc'; // chaîne de caractères
// afficher les informations sur la variable
echo '<br />';
var dump($variable);
?>
```
## Chapitre 4 Sécurité et gestion des utilisateurs

## 1. Introduction

Savez-vous qu'une bonne partie des attaques informatiques les plus médiatisées concernent les bases de données ? En y réfléchissant, c'est parfaitement Savez-vous qu'une bonne partie des attaques informatiques les plus médiati-<br>sées concernent les bases de données ? En y réfléchissant, c'est parfaitement<br>logique : les parties les plus sensibles d'un système informatique s nées personnelles (identifiants, mots de passe, nationalité, salaire, historique de santé…) qui sont stockées dans une base de données. Il est donc impératif logique : les parties les plus sensibles d'un système informatique sont les données personnelles (identifiants, mots de passe, nationalité, salaire, historique<br>de santé...) qui sont stockées dans une base de données. Il es vaise publicité liée à une fuite de données.

Ce chapitre a pour but de vous donner les clés pour assurer la sécurité de votre système MySQL. Notez que nous nous limitons aux éléments spécifiques à MySQL et que d'autres éléments tout aussi importants tels que la sécurisation du serveur hôte ou du réseau ne sont pas abordés.

## 2. Sécurisation du serveur

Les questions liées à la sécurité doivent être posées dès l'installation du serveur de base de données. Dans la philosophie de MySQL l'utilisateur doit pouvoir de Consanon do serveor<br>Les questions liées à la sécurité doivent être posées dès l'installation du serveur<br>de base de données. Dans la philosophie de MySQL l'utilisateur doit pouvoir<br>télécharger, installer et utiliser le S nées relationnelles) sans aucune difficulté. Cette simplicité est l'un des points forts de MySQL, car d'une part cela a permis de démocratiser l'utilisation télécharger, installer et utiliser le SGBDR (système de gestion de bases de données relationnelles) sans aucune difficulté. Cette simplicité est l'un des points forts de MySQL, car d'une part cela a permis de démocratiser loppeurs ont connu les bases de données grâce à MySQL) et d'autre part, cela forts de MySQL, car d'une part cela a permis de démocratiser l'utilisation<br>d'une base de données en rendant accessible cet univers (beaucoup de déve-<br>loppeurs ont connu les bases de données grâce à MySQL) et d'autre part, quement, l'installation par défaut a longtemps été beaucoup trop permissive, ce qui explique pourquoi on trouve encore nombre de serveurs mal sécurisés. De gros progrès ont été réalisés à partir notamment de MySQL 5.7.

## 2.1 Sécurisation de l'installation

Le but de cette section n'est pas de revenir sur l'installation du serveur qui est détaillée au chapitre Installation du serveur, mais simplement de rappeler quelques points cruciaux concernant la sécurité. Vous devrez certainement les adapter en fonction de votre type d'installation et de votre système d'exploitation.

### 2.1.1 Contrôler les droits

Vous devez créer un groupe et un utilisateur dédié pour lancer l'instance mysqld (cette étape est effectuée automatiquement si vous utilisez un installeur ou votre gestionnaire de paquets) :

```
$ groupadd mysql
$ useradd -g mysql mysql
```
Le répertoire de données contient les informations sensibles, il doit donc être préservé d'actes de malveillance ou de la visualisation par des personnes non autorisées :

```
$ cd /usr/local/mysql/
$ chown -R root .
$ chown -R mysql data
$ chgrp -R mysql .
```
Editions ENI - All rights reserved © Editions ENI - All rights reserved  $\odot$ 

## Sécurité et gestion des utilisateurs 143

Chapitre 4

mysqld ne doit en aucun cas être exécuté avec l'administrateur système root sous UNIX (ou administrateur sous MS Windows). Un utilisateur avec par exemple le droit FILE pourrait créer des fichiers en tant que root.

### 2.1.2 Ajouter un mot de passe au compte utilisateur root

C'est le superutilisateur de MySQL (à ne pas confondre avec l'administrateur système root sous UNIX) ; il a donc tous les droits sur le serveur ; il doit être Ajouter un mot de passe au compte utilisateur root<br>C'est le superutilisateur de MySQL (à ne pas confondre avec l'administrateur<br>système  $\text{root}$  sous UNIX) ; il a donc tous les droits sur le serveur ; il doit être<br>protégé p tation.

```
$ mysql -u root # connexion au serveur avec l'utilisateur root sans
 mot de passe
mysql> ALTER USER root@localhost IDENTIFIED BY 'm0T2p4ss3';
```
Comme vous allez le voir un peu plus loin, un utilisateur MySQL est composé d'un nom « user » et du nom de la machine à partir de laquelle l'utilisateur se connecte « host ». Vous pouvez donc avoir un compte 'root'@'localhost' qui permet de se connecter au serveur avec l'utilisateur root à condition que le client soit sur la même machine que le serveur MySQL (en local) et par exemple un compte 'root'@'123.45.67.89' qui, lui ne permet de se connecter en root qu'à partir de la machine qui a comme adresse IP 123.45.67.89. Ce sont bien deux comptes différents, qui peuvent avoir des droits et des mots de passe différents. Cette possibilité offerte par le serveur peut permettre une gestion des droits très fine. Cependant, par expérience, nous vous conseillons de n'avoir qu'une seule occurrence par utilisateur, par souci de simplification de la gestion des droits et donc pour diminuer les risques d'erreurs. En d'autres termes, ne gardez que l'utilisateur<br>'root'@'localhost'.Sivous avez besoin d'administrer votre serveur à disnous vous conseillons de n'avoir qu'une seule occurrence par utilisateur, par<br>souci de simplification de la gestion des droits et donc pour diminuer les<br>risques d'erreurs. En d'autres termes, ne gardez que l'utilisateur<br>ro souci de simplification de la gestion des droits et donc pour diminuer les<br>risques d'erreurs. En d'autres termes, ne gardez que l'utilisateur<br>'root'@'localhost'. Si vous avez besoin d'administrer votre serveur à dis-<br>tance teur root depuis n'importe quelle machine), utilisez le protocole de communication sécurisée SSH ou un équivalent.

Exemple : Si vous trouvez plusieurs comptes  $root$  sur votre système, alors que seul le compte root@localhost est utile

```
mysql> SELECT user, host FROM mysql.user WHERE user = 'root' \G
 *************************** 1. row ***************************
 user: root
 host: localhost
```
## 144

MySQL 8

Administration et optimisation

```
*************************** 2. row ***************************
user: root
host: 123.456.78.9
Vous pouvez supprimer le compte inutile :
mysql> DROP USER 'root'@'123.456.78.9' ;
mysql> SELECT user, host FROM mysql.user WHERE user = 'root' \G
           ******************* 1. row *********************
user: root
host: localhost
```
#### **Remarque**

Renommer le compte administrateur : vous pouvez renommer votre compte <mark>Remarque</mark><br>Renommer le compte administrateur : vous pouvez renommer votre compte<br>administrateur pour qu'il soit plus difficile à trouver par une personne malveillante : RENAME USER 'root'@'localhost' TO 'leader'@'localhost';

#### 2.1.3 Supprimer les comptes anonymes

Des comptes anonymes, c'est-à-dire des comptes ayant le champ user à vide, **Supprimer les comptes anonymes<br>Des comptes anonymes, c'est-à-dire des comptes ayant le champ user à vide,<br>peuvent être présents sur votre système. Certains installeurs créaient automa**tiquement un tel compte dans le passé avec certaines versions de MySQL. Un Des comptes anonymes, c'est-à-dire des comptes ayant le champ user à vide,<br>peuvent être présents sur votre système. Certains installeurs créaient automa-<br>tiquement un tel compte dans le passé avec certaines versions de MyS peuvent être présents sur votre système. Certains installeurs créaient automatiquement un tel compte dans le passé avec certaines versions de MySQL. Un compte anonyme permet de se connecter au serveur avec n'importe quel u tique au niveau sécurité. Mieux vaut supprimer au plus vite ce genre de comptes, qui peuvent être trouvés avec la requête suivante :

```
mysql> SELECT user, host FROM mysql.user WHERE user = '' \G
*************************** 1. row ***************************
user:
host: localhost
password:
```
**Remarque** 

Depuis MySQL 5.7, plus aucun compte anonyme n'est créé lors de l'installation du serveur.

## Sécurité et gestion des utilisateurs 145

Chapitre 4

#### 2.1.4 Supprimer le schéma test

Le schéma test est créé par MySQL lors de l'installation pour toutes les versions avant 5.7 et tous les utilisateurs ont le droit d'y accéder en lecture comme en écriture sans qu'il soit nécessaire de spécifier explicitement les Le schéma test est créé par MySQL lors de l'installation pour toutes les versions avant 5.7 et tous les utilisateurs ont le droit d'y accéder en lecture comme en écriture sans qu'il soit nécessaire de spécifier expliciteme sions avant 5.7 et tous les utilisateurs ont le droit d'y accéder en lecture<br>comme en écriture sans qu'il soit nécessaire de spécifier explicitement les<br>droits adéquats. Un utilisateur mal intentionné pourrait alors rempli cation. Si ce schéma n'a aucune utilité pour votre application, mieux vaut le supprimer :

```
mysql> SHOW SCHEMAS;
+--------------------+
 | Database
+--------------------+
| information_schema |
| mysql || test
 +--------------------+
mysql> DROP SCHEMA test;
```
À noter que cette recommandation s'applique également à tout schéma test qui serait créé par la suite, mais également à tout schéma qui commencerait par le mot test\_.

#### 2.1.5 Sécuriser votre installation avec l'outil mysql\_secure\_installation

La mise en œuvre de ces différentes recommandations peut être effectuée avec l'outil mysql\_secure\_installation. Cet outil n'est pas disponible sous **Securiser voire insigliquion avec i outil mysql\_secure\_insigliquion**<br>La mise en œuvre de ces différentes recommandations peut être effectuée avec<br>l'outil mysql\_secure\_installation. Cet outil n'est pas disponible sous<br>MS W ser l'installation.

Il suffit de lancer le script en tant qu'utilisateur Linux root et de suivre les indications à l'écran :

```
# mysql secure installation
Securing the MySQL server deployment. 
Connecting to MySQL using a blank password. 
VALIDATE PASSWORD PLUGIN can be used to test passwords 
and improve security. It checks the strength of password
```
Administration et optimisation MySQL 8

and allows the users to set only those passwords which are secure enough. Would you like to setup VALIDATE PASSWORD plugin? Press y|Y for Yes, any other key for No:

## 2.2 Chiffrement des données

Pour faire face aux besoins de chiffrement d'informations sensibles (financières, médicales...) ou pour tenter de se prémunir contre le vol de données, contre des administrateurs peu scrupuleux, il peut être nécessaire de crypter ses données. Avant la version 5.7, MySQL ne possédait pas de modules de chiffrement capables par exemple de crypter le contenu d'une colonne ou d'une table. Une possibilité était cependant de crypter/décrypter des données avec les fonctions MySQL telles que AES\_ENCRYPT() / AES\_DECRYPT(), DES\_ENCRYPT() / DES\_DECRYPT() et ENCODE() / DECODE().

**Remarque** 

Pour plus de détails, consultez la page suivante : https://dev.mysql.com/doc/refman/8.0/en/encryption-functions.html

Les données sont alors cryptées sur le disque. Par contre, elles sont en clair, y compris la clé de cryptage dans le code SQL ainsi que sur le réseau. Par exemple :

```
mysql> INSERT INTO t_crypt VALUES (1, AES_ENCRYPT('Phrase cryptée',
'crypt_key'));
mysql> SELECT i, b FROM t_crypt; 
   +------+------------------+ 
| i | data crypt
    +------+------------------+ 
        | 1 | ?z#?uػb?7?G[g,< | 
    +------+------------------+ 
mysql> SELECT i, AES DECRYPT(b,'crypt key') AS data crypt FROM t_crypt;
  +------+----------------+
       | data crypt |
       +------+----------------+
       | 1 | Phrase cryptée |
   +------+----------------+
```